## Sistemi Operativi<sup>1</sup>

#### Mattia Monga

Dip. di Informatica Università degli Studi di Milano, Italia mattia.monga@unimi.it

#### a.a. 2013/14

1  $1_{\textcircled{400}}$  2008–14 M. Monga. Creative Commons Attribuzione — Condividi allo stesso modo 4.0 Internazionale. http://creativecommons.org/licenses/by-sa/4.0/deed.it.. Immagini tratte da [2] e da Wikipedia.

<span id="page-0-0"></span>find

Per selezionare file con determinate caratteristiche si usa find find percorso predicato Seleziona, nel sottoalbero definito dal percorso, tutti i file per cui il predicato è vero Spesso usato insieme a a xargs find percorso predicato| xargs comando funzionalmente equivalente a comando \$(find percorso predicato) ma evita i prob[lemi di lunghezza de](mattia.monga@unimi.it)lla riga di comando perché xargs si preoccupa di "spezzarla" opportunamente.

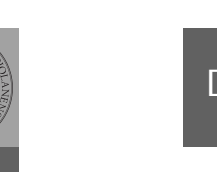

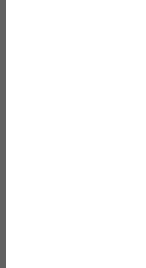

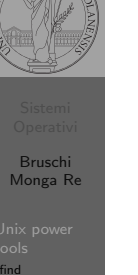

[Shell e](#page-1-0) file [system](#page-2-0) File system

Bruschi Monga Re

# Lezione XVI: Unix power tools

285

Bruschi Monga Re

Bruschi Monga Re

tools find

## Due espressioni idiomatiche

Spesso si vuole fare un'operazione per ogni file trovato con find. L'espressione piú naturale sarebbe:

- 1 for i in \$(find percorso predicato); do
- <sup>2</sup> comando \$i
- <sup>3</sup> done

Questa forma presenta due problemi: può eccedere la misura della linea di comando e non funziona correttamente se i nomi dei file contengono spazi

286

## Due espressioni idiomatiche

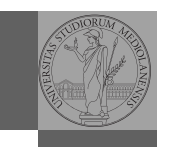

Bruschi Monga Re

[B](#page-0-0)ruschi Monga Re

find Archivi

tools find

#### Un'alternativa è

1 find percorso predicato  $-print0$  | xargs  $-0$  -n 1

In questo modo (−print0) i file trovati sono separati dal carattere 0 anziché spazi e xargs è capace di adattarsi a questa forma. Un'alternativa piú generale che mostra la potenza del linguaggio di shell che non distingue fra comandi e costrutti di controllo di flusso (sono tutti "comandi" utilizzabili in una pipeline)

- 1 find percorso predicato  $\vert$  while read x; do
- 2 comando  $\frac{1}{2}$
- <sup>3</sup> done

read x legge una stringa e la assegna alla variabile  $x$ .

288

## <span id="page-1-0"></span>Archivi

Un archivio *archive* è un file di file, cioè un file che contiene i byte di diversi altri file e i relativi metadati. (Cfr. con una directory, che è un file speciale, che sostanzialmente contiene solo l'elenco dei file)

- ar L'archiviatore classico, generalmente utilizzato per le librerie (provare ar t /usr/lib/i86/libc.a
- tar Tape archive, standard POSIX tar cvf archivio.tar lista files

Gli archivi possono essere compressi con compress o, piú comunemente, con gzip o bzip2 I file .zip sono archivi compressi.

## Esercizi

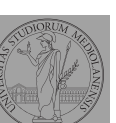

Bruschi Monga Re

find

#### **1** Trovare il file piú "grosso" in un certo ramo

- <sup>2</sup> Copiare alcuni file (ad es. il cui nome segue un certo pattern) di un ramo in un altro mantenendo la gerarchia delle directory
- $\bullet$  Calcolare lo spazio occupato dai file di proprietà di un certo utente
- <sup>4</sup> Scrivere un comando che conta quanti file ci sono in un determinato ramo del filesystem

289

## Altre utility

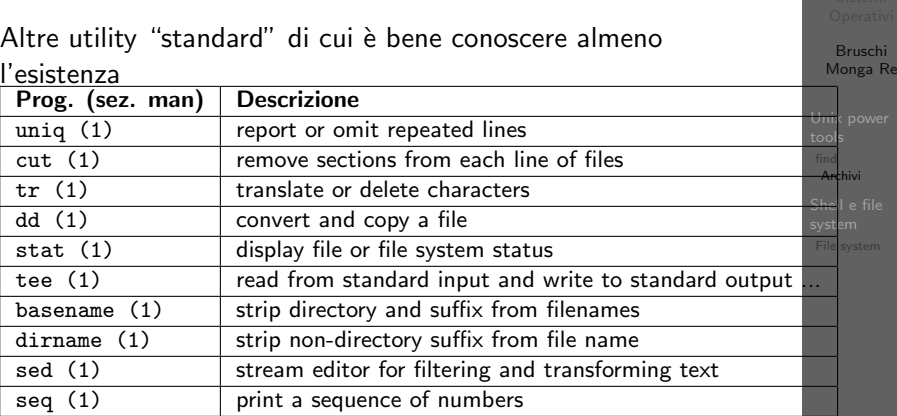

Inoltre è molto utile conoscere le espressioni regolari (man 7 re format), usate da grep, sed, ecc.

### Esercizi

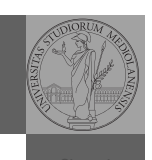

Bruschi Monga Re

find Archivi

- <sup>1</sup> Creare un archivio tar.gz contenente tutti i file la cui dimensione è minore di 50KB
- <sup>2</sup> Rinominare un certo numero di file: per esempio tutti i file .png in .jpg
- <sup>3</sup> Creare un file da 10MB costituito da caratteri casuali (usando /dev/random) e verificare se contiene la parola JOS
- <sup>4</sup> Trovare l'utente che ha il maggior numero di file nel sistema
- <sup>5</sup> Trovare i 3 utenti che, sommando la dimensione dei loro file, occupano piú spazio nel sistema.

292

<span id="page-2-0"></span>Lezione XVIII: Shell e file system

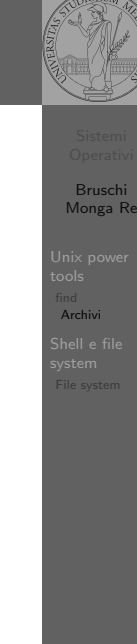

## Link

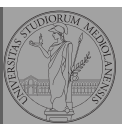

fileutils.html

find Archivi

http://www.gnu.org/software/fileutils/

### Shell e file system

- Ogni processo (compresa la shell stessa) ha associata una directory di lavoro (working directory), che può essere cambiata col comando (interno alla shell) cd
- I programmi fondamentali per operare sul file system
- $\vert$  ls (1) list directory contents cp (1) copy files and directories  $rm (1)$  remove files or directories  $mv(1)$  move (rename) files mkdir  $(1)$  make directories rmdir  $(1)$  remove empty directories df  $(1)$  report file system disk space usage du (1) estimate file space usage  $pwd(1)$  print name of current/working directory

File system

Bruschi Monga Re

### Permessi

Ad ogni file vengono associati dei permessi, che definiscono le azioni permesse sui dati del file

- Read: leggere il contenuto del file o directory
- Write: scrivere (cambiare) il file o directory
- eXecute eseguire le istruzioni contenute nel file o accedere alla directory

I permessi possono essere diversi per 3 categorie di utenti del sistema:

- User: il "proprietario" del file
- Group: gli appartenenti al gruppo proprietario
- All: tutti gli altri

308

 $R$  | W | X 1 1 0 6

 $\begin{array}{c|c|c|c|c} 1 & 0 & 1 & 5 \\ 1 & 0 & 0 & 4 \end{array}$  $\begin{array}{c|c|c|c|c} 1 & 0 & 0 & 4 \\ 1 & 1 & 1 & 7 \end{array}$  $1 \mid 1 \mid 7$ 

# <span id="page-3-0"></span>Il bit SUID

Il proprietario di un processo in esecuzione è normalmente diverso dal proprietario del file contente un programma (e diverso ad ogni esecuzione)

- effective UID bit: il processo assume come proprietario il proprietario del file del programma
- SUID root
- $\bullet$  chmod 4555 file
- $\bullet$  chmod u+s file
- chown utente[:gruppo] file
- Cambiare il gruppo
	- · chgrp gruppo file
- Cambiare i permessi
	- chmod 755 file
	- $\bullet$  chmod  $+x$  file
	- $\bullet$  chmod a=rw file
	- chmod g−x file
- (per creare un utente: adduser)

Bruschi Monga Re

File system

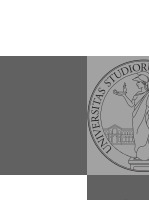

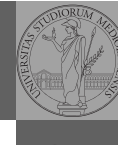

Bruschi Monga Re

File system

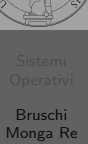

File system

310